## **Table of Contents**

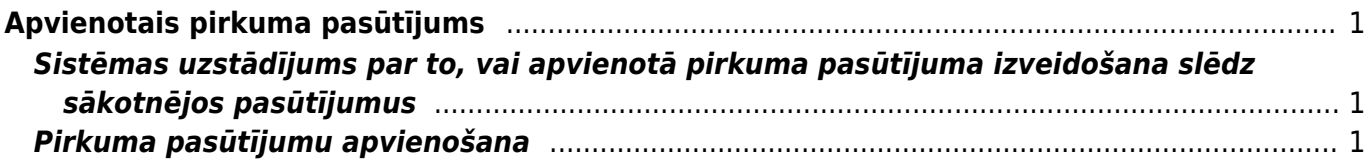

# <span id="page-2-0"></span>**Apvienotais pirkuma pasūtījums**

Izmantojot atskaiti Apvienotais pirkuma pasūtījums, vairākus piegādātājam izveidotos pirkuma pasūtījumus var apvienot vienā pasūtījumā.

Atskaitē nevar apvienot slēgtos pirkuma pasūtījumus un pasūtījumus, par kuriem noliktavā ir pieņemtas visas pasūtījumā norādītās pozīcijas (attiecīgi, izveidots viens vai vairāki ar pasūtījumu saistītie dokumenti Sanemtās preces, ar kuru/kuriem ir pienemti noliktavā visi pasūtījumā norādītie artikuli).

# <span id="page-2-1"></span>**Sistēmas uzstādījums par to, vai apvienotā pirkuma pasūtījuma izveidošana slēdz sākotnējos pasūtījumus**

[Pirms pirkuma pasūtījumu apvienošanas jāpārliecinās, vai sistēmas uzstādījums](https://wiki.directo.ee/_media/lv/izveidojot_apvienoto_pirkuma_pasutijumu_originalie_pasutijumi_tiek_slegti_ne.png) **Izveidojot apvienoto pirkuma pasūtījumu, oriģinālie pasūtījumi tiek slēgti** ir iestatīts tā, kā Jums nepieciešams.

Sistēmas uzstādījumus var apskatīt, no galvenās izvēlnes dodoties uz UZSTĀDĪJUMI → Sistēmas uzstādījumi.

Sistēmas uzstādījums **Izveidojot apvienoto pirkuma pasūtījumu, oriģinālie pasūtījumi tiek slēgti** nosaka, vai, izveidojot apvienoto pirkuma pasūtījumu, apvienotajā pasūtījumā iekļautie pasūtījumi tiek slēgti.

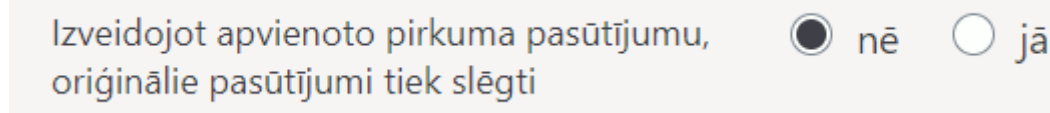

 Ja uzstādījums ir uzstādīts uz **jā**, tad sākotnējie pirkuma pasūtījumi tiek slēgti arī tad, ja apvienotajā pasūtījumā tiek iekļauta tikai daļa no tajos esošajiem artikuliem un artikulu daudzumiem, netiek iekļautas visas pasūtījuma rindas.

## <span id="page-2-2"></span>**Pirkuma pasūtījumu apvienošana**

#### [Lai apvienotu vairākus pirkuma pasūtījumus:](https://wiki.directo.ee/_media/lv/apvienotais_pirkuma_pasutijums_-_lauks_piegadatajs.png)

1) No galvenās izvēlnes jādodas uz kolonnu PIEGĀDĀTĀJI → ATSKAITES → Apvienotais pirkuma pasūtījums

2) Tad tiks atvērta atskaite Apvienotais pirkuma pasūtījums. Vispirms tajā jānorāda kritēriji, kuriem atbilstošie pirkuma pasūtījumi jāapvieno.

Atskaitē noteikti jānorāda **Piegādātājs**, kuram izveidotos pasūtījumus nepieciešams apvienot vienā pirkuma pasūtījumā.

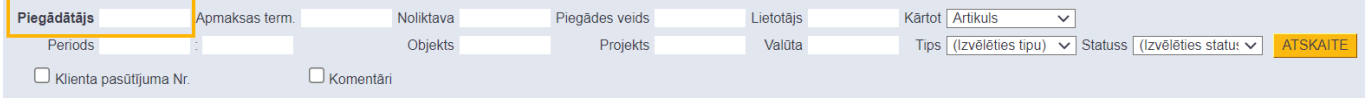

Atkarībā no nepieciešamības jāaizpilda arī citi atskaites lauki, piemēram:

• **Periods** - ja jāapvieno pasūtījumi, kuru datums ietilpst konkrētā periodā, tad šajā laukā jānorāda atbilstošais periods.

• **Valūta** - valūta, kurā ir pirkuma pasūtījumi, kuri jāapvieno.

Pirkuma pasūtījumi, kuri ir atšķirīgās valūtās, nevar tikt apvienoti.

• Ja nepieciešams, lai atskaitē pie pirkuma pasūtījumiem tiktu parādīts saistītā klienta pasūtījuma numurs, tad ir jāieliek ķeksītis pie **Klienta pasūtījuma Nr.**

• Laukā pie **Kārtot** var noteikt, pēc kā atskaitē un no tās izveidotajā pirkuma pasūtījumā būs sakārtotas rindas – piemēram, pēc artikulu kodiem, pirkumu pasūtījumu numuriem, dilstošā secībā pēc pasūtījumos norādītā saņemšanas datuma.

3) Kad ir norādīti kritēriji, kuriem atbilstoši pirkuma pasūtījumi jāapvieno, jānospiež poga ATSKAITE.

4) Tad tiks parādītas pirkuma pasūtījumu rindas, kuras atbilst atskaitē norādītajiem kritērijiem. Ja nepieciešams atvērt un apskatīt kādu no pasūtījumiem, tad to var izdarīt, atskaitē uzspiežot uz pasūtījuma numura.

Jāieliek ķeksīši pie tām rindām, kuras jāapvieno vienā pasūtījumā. Ja nepieciešams, kolonnā **Nesaņemtais daudz.** var mainīt pasūtāmo daudzumu, kurš nonāks apvienotajā pirkuma pasūtījumā.

5) Ja nepieciešams, lai apvienotajā pirkuma pasūtījumā vienādie artikuli tiktu apvienoti vienā rindā, tad ir jāieliek ķeksītis pie **Apvienot artikulus**. Ieliekot ķeksīti artikuli netiks apvienoti gadījumos, ja vienādiem artikuliem pasūtījumos norādīti, piemēram, atšķirīgi nosaukumi, projekti, objekti.

Ieliekot ķeksīti pie **Pasūtījuma numurs rindās** apvienotā pirkuma pasūtījuma rindās aiz artikulu nosaukumiem laukā **Apraksts** tiks norādīta slīpsvītra un sākotnējā pirkuma pasūtījuma numurs. Šī funkcionalitāte strādā, ja nav ielikts ķeksītis pie **Apvienot artikulus**.

Ieliekot ķeksīti pie **Pasūtījuma numurs kā atsevišķa rinda** apvienotajā pirkuma pasūtījumā sākotnējo pirkuma pasūtījumu numuri būs jaunā rindā.

Šī funkcionalitāte strādā, ja nav ielikts ķeksītis pie **Apvienot artikulus**.

Ja ir jāapvieno pasūtījumi, kuri attiecas uz dažādām noliktavām, un apvienotajā pasūtījumā tiem joprojām jāattiecas uz dažādām noliktavām, tad jāpārliecinās, lai pie **Rindās nenorādīt noliktavas** nav ielikts ķeksītis.

6) Ka ir ielikti ķeksīši pie tām pirkumu pasūtījumu rindām, kuras jāapvieno, kā arī nepieciešamības gadījumā salikti ķeksīši pie nosacījumiem par apvienotā pasūtījuma izveidošanu, tad jānospiež poga Izveidot apvienoto pasūtījumu.

7) Tad parādīsies paziņojums Padarīt visus iepriekšējos pirkuma pasūtījumus nederīgus (daudzumi tiks vienādoti ar piegādātajiem daudzumiem) izveidot jaunu apvienoto pirkuma pasūtījumu?, kurā, lai izveidotu apvienoto pirkuma pasūtījumu, jānospiež poga OK.

8) Nospiežot pogu OK tiks izveidots apvienotais pirkuma pasūtījums.

Sākotnējos pasūtījumos artikulu daudzumi tiks samazināti par tiem daudzumiem, kuri ir norādīti apvienotajā pasūtījumā.

Apvienotajā pasūtījumā būs saites un sākotnējajiem pasūtījumiem, un sākotnējos pasūtījumos būs

norāde uz apvienoto pasūtījumu.

From: <https://wiki.directo.ee/> - **Directo Help**

Permanent link: **[https://wiki.directo.ee/lv/otell\\_aru\\_koond](https://wiki.directo.ee/lv/otell_aru_koond)**

Last update: **2022/05/24 11:35**